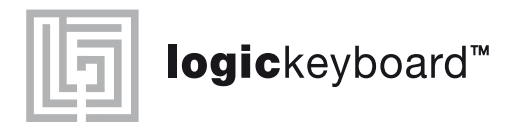

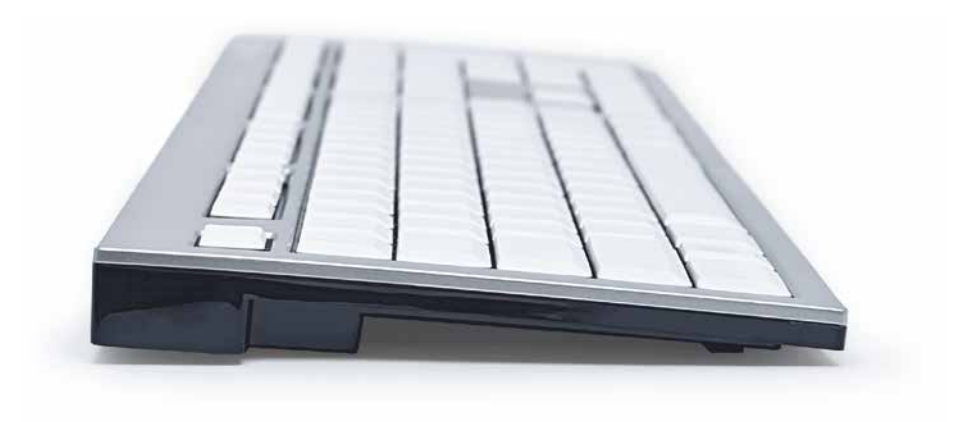

**RF 2.4 GHz Wireless for PC**

# Quick setup guide

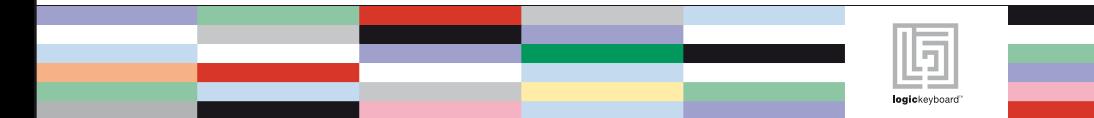

Thank you for purchasing the Logickeyboard™ Wireless Slim Line PC keyboard. This product from Logickeyboard™ is made to match the same high design and quality standards as our other Slim PC keyboard line, with low profiled keys for less hand strain, and with the same outstanding key mechanism that enables a light touch and quiet key operation, but still a sublime tactile feedback that helps you increase your productivity.

### What's in the Box

- **Wireless Slim Line keyboard**
- USB Nano receiver
- 2 pcs AAA batteries
- **Narranty information**
- **Duick Installation Guide**

## Dimensions

- Length 446 mm ~ 8.3 inches
- Width  $141$  mm  $\sim$  5.6 inches
- $H$  Height 23 mm  $\sim$  0.9 inches
- Weight  $840 g \approx 32.5 oz$

### System requirements

- Windows XP, Vista or Windows 7
- Any USB 2.0 port

### How it works

Your new Wireless Slim Line PC keyboard works like any other keyboard when set up correctly. The difference between this keyboard and any wired USB keyboard are mainly on the LED indicators outlined below.

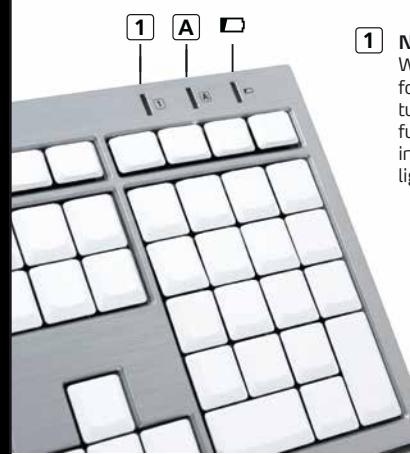

#### **Num Lock indicator**

When activating the Num Lock mode on your keyboard, this indicator flashes for just one second to let you know that the function is on. The indicator turns off after the one second to save battery power. When the Num Lock function is turned on, the indicator blinks for every keystroke you make. This indicator is also used when you are 'pairing' the keyboard with the receiver. It lights for a few seconds to indicate that pairing is activated.

#### **A Caps Lock indicator**

When activating the Caps Lock mode on the keyboard, this indicator flashes for just a couple of seconds to let you know that the function is turned on. The indicator turns off again to save battery power. When the Caps Lock function is on, the indicator blinks for every keystroke you make.

#### **Low battery indicator**

If this LED starts flashing, please power off your keyboard and replace the batteries. After turning the keyboard back on again, it should be fully functional, and you do not need to pair it with the receiver again.

 $\bigcirc$  Please note – you do not need to turn off the battery power on the back of the keyboard under normal use. The keyboard is made with a power saving function that automatically turns off the battery power when the keyboard is standing by.

How to set up your Wireless Slim Line PC Logickeyboard™ Your new Wireless Slim Line PC keyboard and USB Nano Receiver is made for easy installation on your Windows© PC. Just follow the few steps below:

- 1) Insert the USB Nano receiver into any USB 2.0 port on your computer.
- 2) Let your PC complete the installation of the USB Nano receiver. Wait for the confirmation message on you monitor. It may take a minute. No driver installation is needed.
- 3) Make sure that the Power Switch on the back of the keyboard is turned to the "Off" position
- 4) Remove the battery cover and insert two AAA batteries according to the embedded direction guide in the battery tray. Put the battery cover back on and turn the Power Switch to "On"

Your Wireless Slim Line PC logickeyboard™ is automatically paired with the Receiver and ready for use. Pairing is referred to Nano receiver recognizing the radio frequency transmitted from the wireless keyboard.

 Please note - if installed correctly, there is no need to press the pairing button on the back of the keyboard during the installation process. If your installation fails and your keyboard does not pair with the Receiver during this first installation attempt, we recommend that you press the Pairing button once and see that the Num Lock indicator lights up for a few seconds. Alternatively, you can remove the USB Nano Receiver and use it on another USB 2.0 port on you computer.

### www.logickeyboard.com

### For Technical Support

please go to our web site www.logickeyboard.com/QandA where you can find some of the most frequent Questions & Answers.

 You can also feel free to contact us for specific support or guidance at any time. Please go to URL www.logickeyboard.com/contact

Disclaimer - The content of this manual is subject to changes without notice. We assume no responsibility for any errors or inaccuracies that may appear in this Quick Installation Guide. Nor do we assume responsibility for any damage on other products or services than supplied or provided by logickeyboard™

### <www.logickeyboard.com>

Logickeyboard™ is a trademark of BSP Europe A/S. All other names, product names and trademarks in this documentation are the property of their respective holder. Copyright 2012© by BSP Europe A/S – Denmark